# **<JSTORM>**

**JSP** 강좌 **- 1**

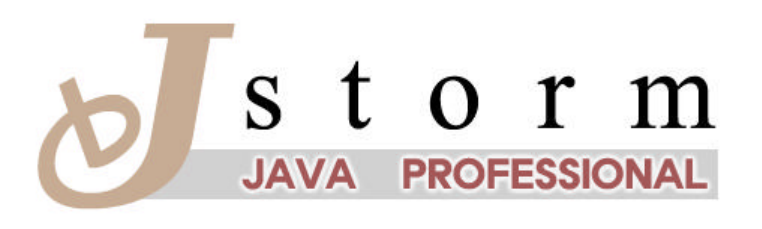

JSTORM http://www.jstorm.pe.kr

# **Document Information**

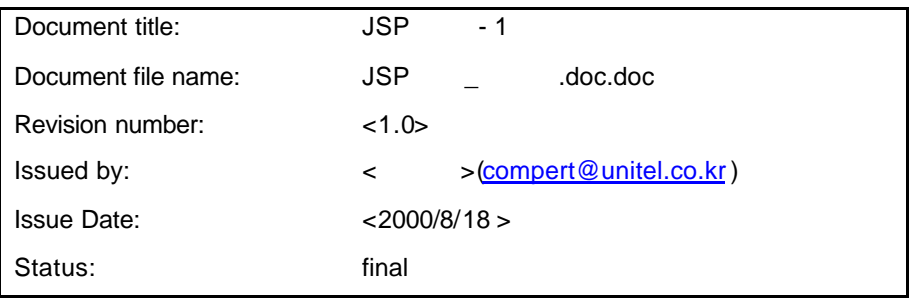

### **Content Information**

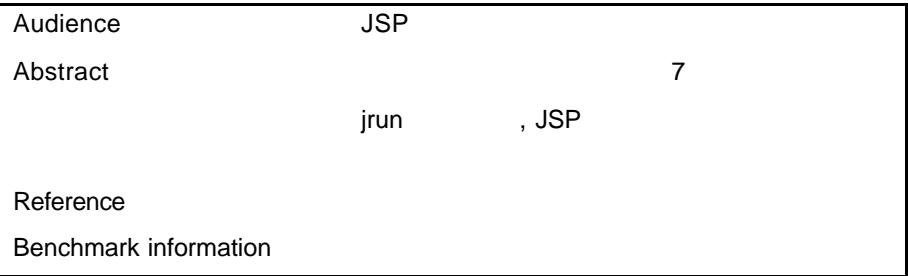

### **Document Approvals**

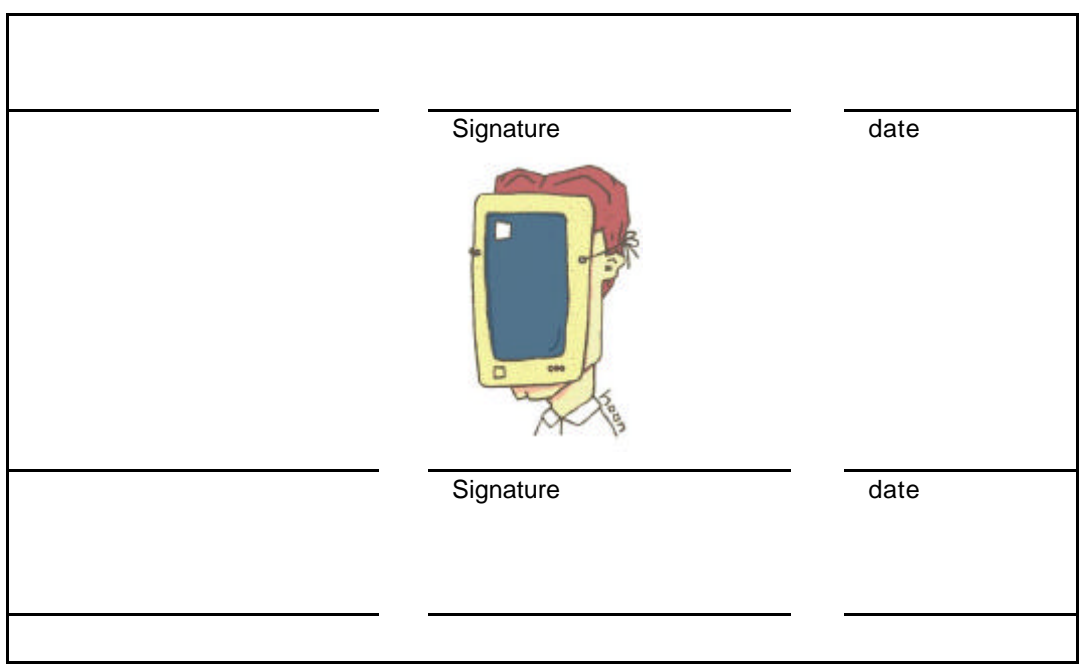

## **Revision History**

**.**

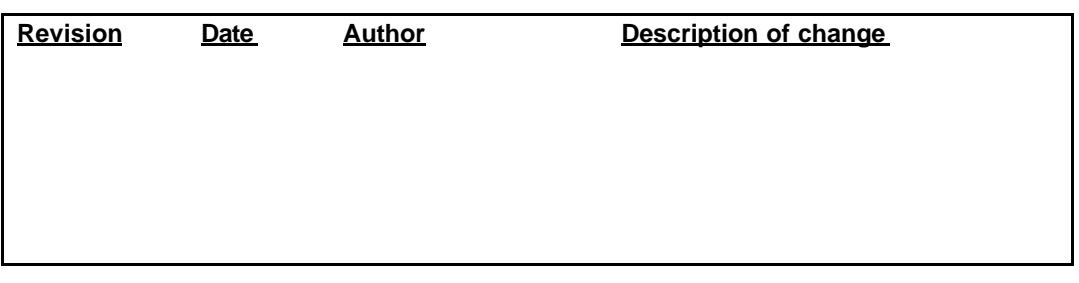

# **Table of Contents**

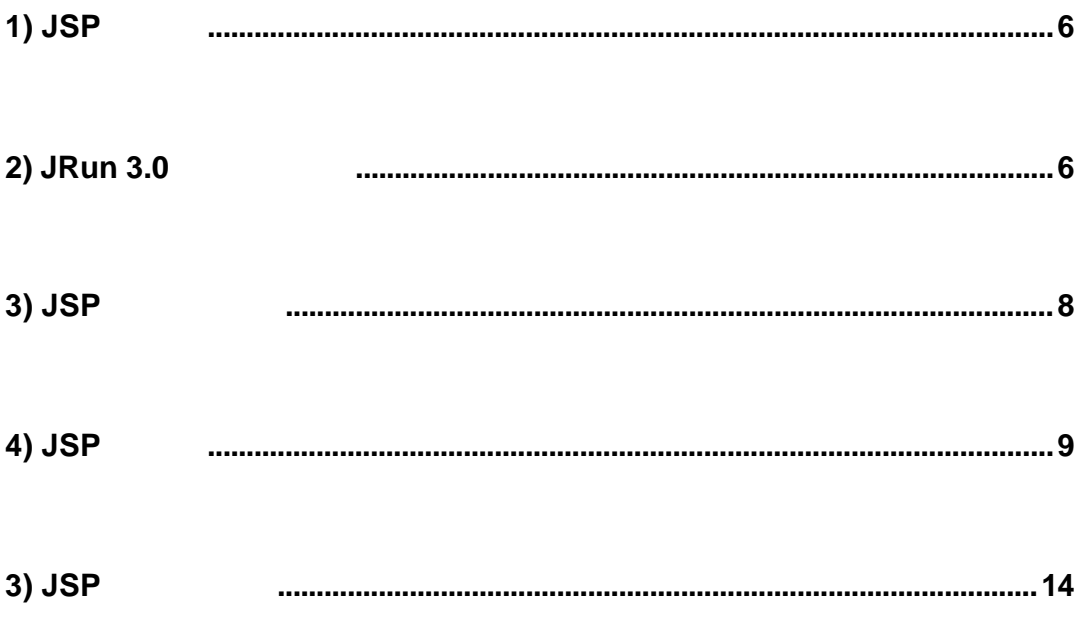

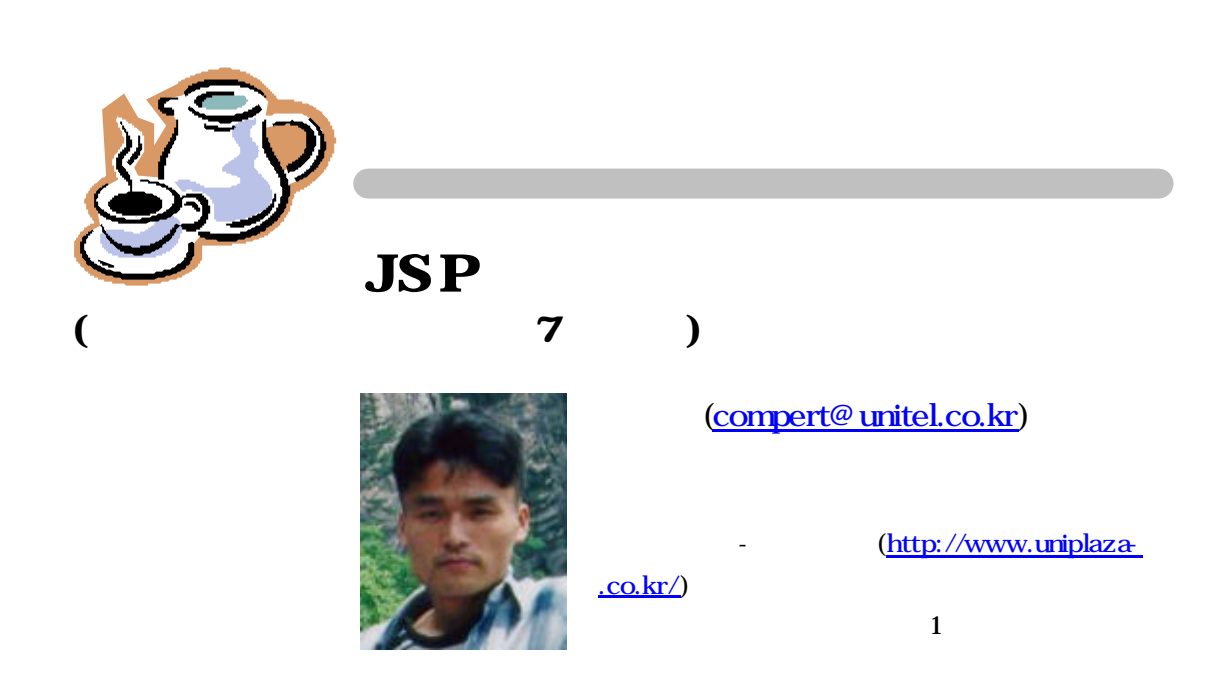

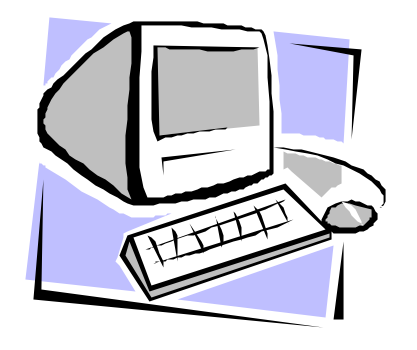

# JRun JSP

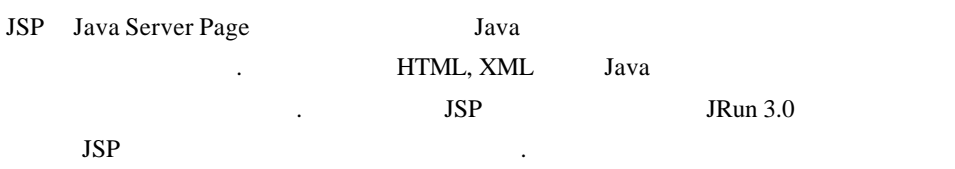

# **1) JSP**

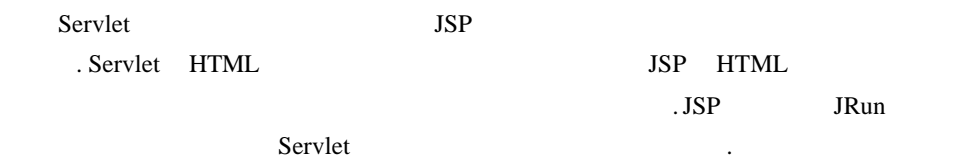

플랫폼에 상관 없이 동작하고 따로 언어를배울 필요가없는 것도 장점입니다.

# **2)** JRun 3.0

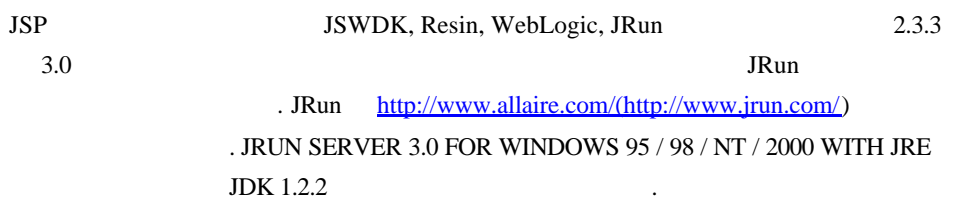

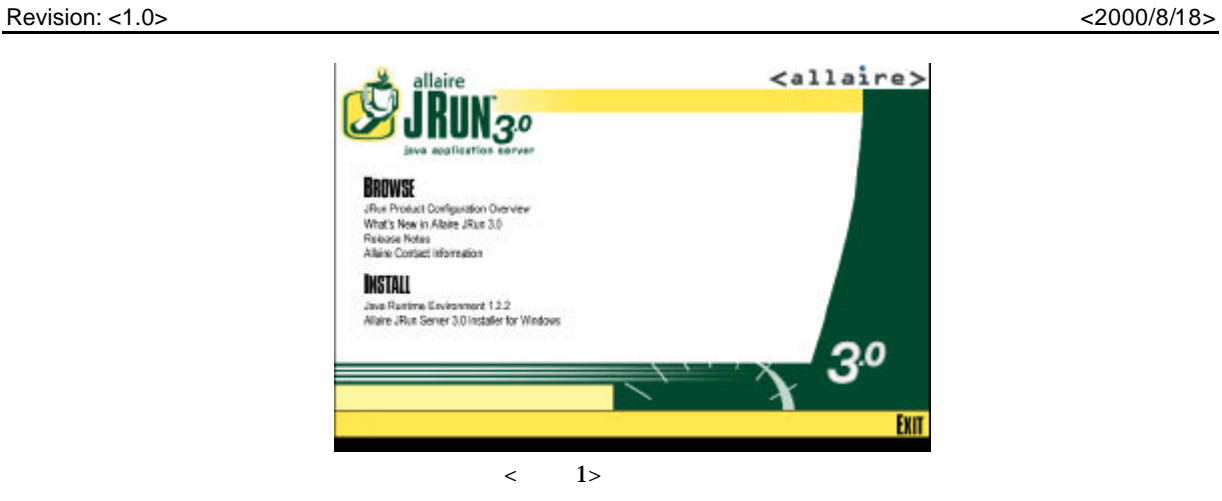

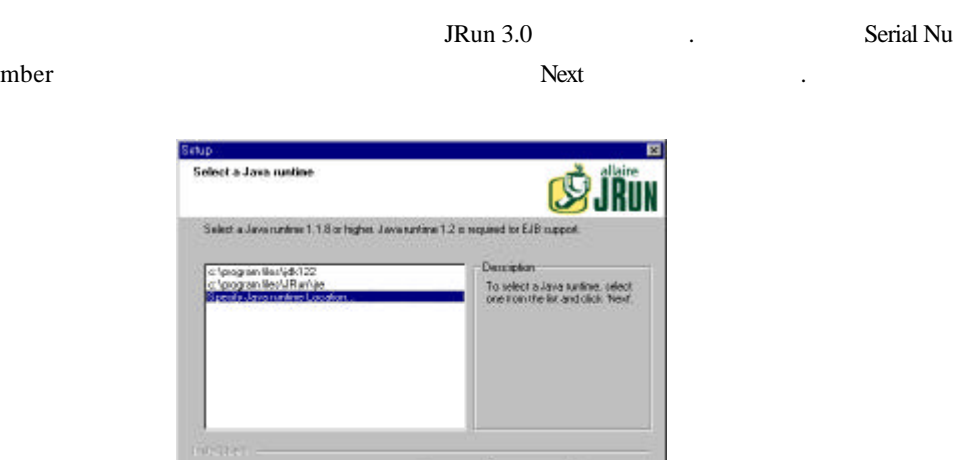

.

 $\langle$  2> JDK

 $JDK$  Port  $(8000)$ external Admin that the Setup Setup Setup 3. Admin that  $\mathcal{S}$ 

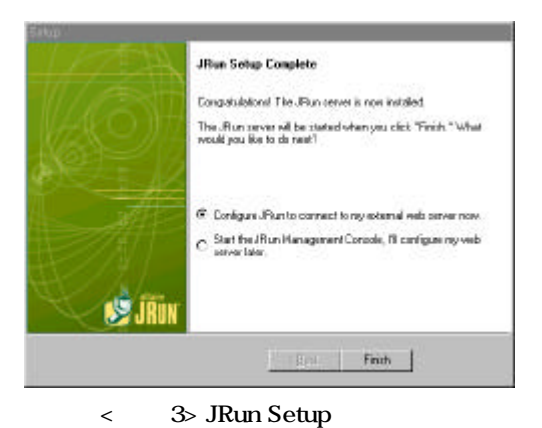

됩니다.

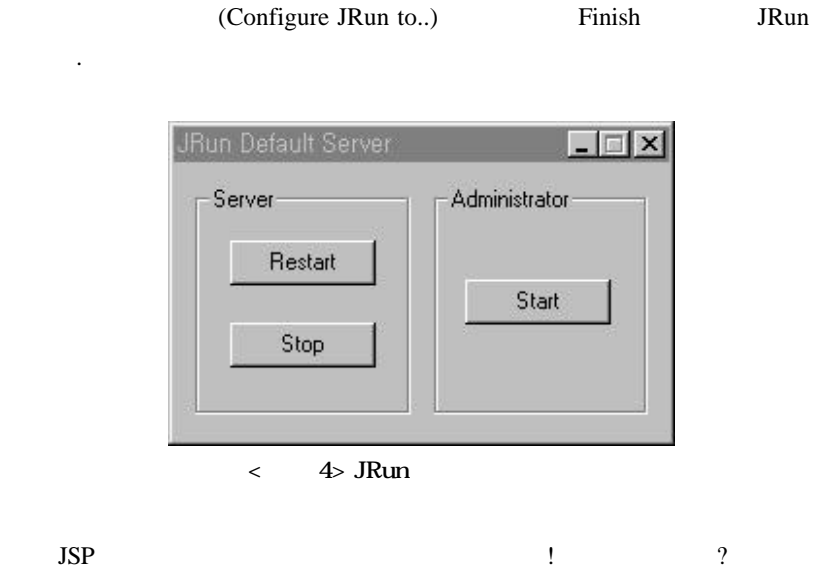

## **3) JSP**

http://localhost:8100/demo/jsp/samples.jsp  $JSP$   $\leq$  JRun  $\leq$  JRun  $\leq$  JRun  $\leq$  JRun  $\leq$  JRun  $\leq$  JRun  $\leq$  JRun  $\leq$   $\leq$   $\leq$   $\leq$   $\leq$   $\leq$   $\leq$   $\leq$   $\leq$   $\leq$   $\leq$   $\leq$   $\leq$   $\leq$   $\leq$   $\leq$   $\leq$   $\leq$   $\leq$   $\leq$   $\leq$   $\leq$   $\leq$   $>\!\!$  >/servers/default/default-app/demo . 그럼 이제 간단한 JSP 직접 만들어 보죠!

```
<%@ page contentType="text/html; charset=euc-kr"%>
<html>
<head>
<title>JSP </title>
</head>
<body>
<% for(int i=0;i<5;i++) { %>
\langle h1>JSP ! \qquad \qquad \wedge \langle h1><\frac{6}{6} } \frac{6}{6}</body>
</html>
```
### < 1> MyHello.jsp

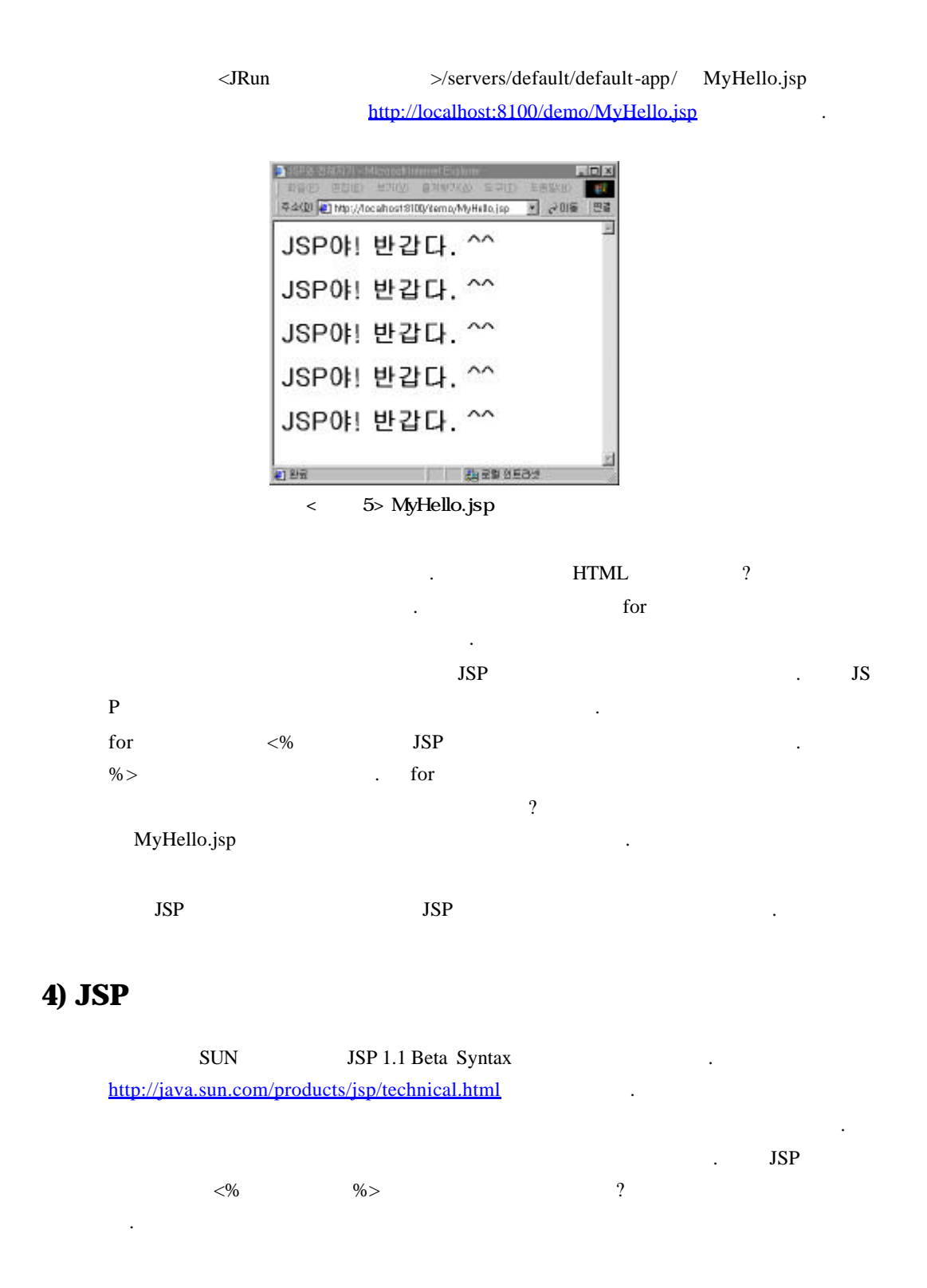

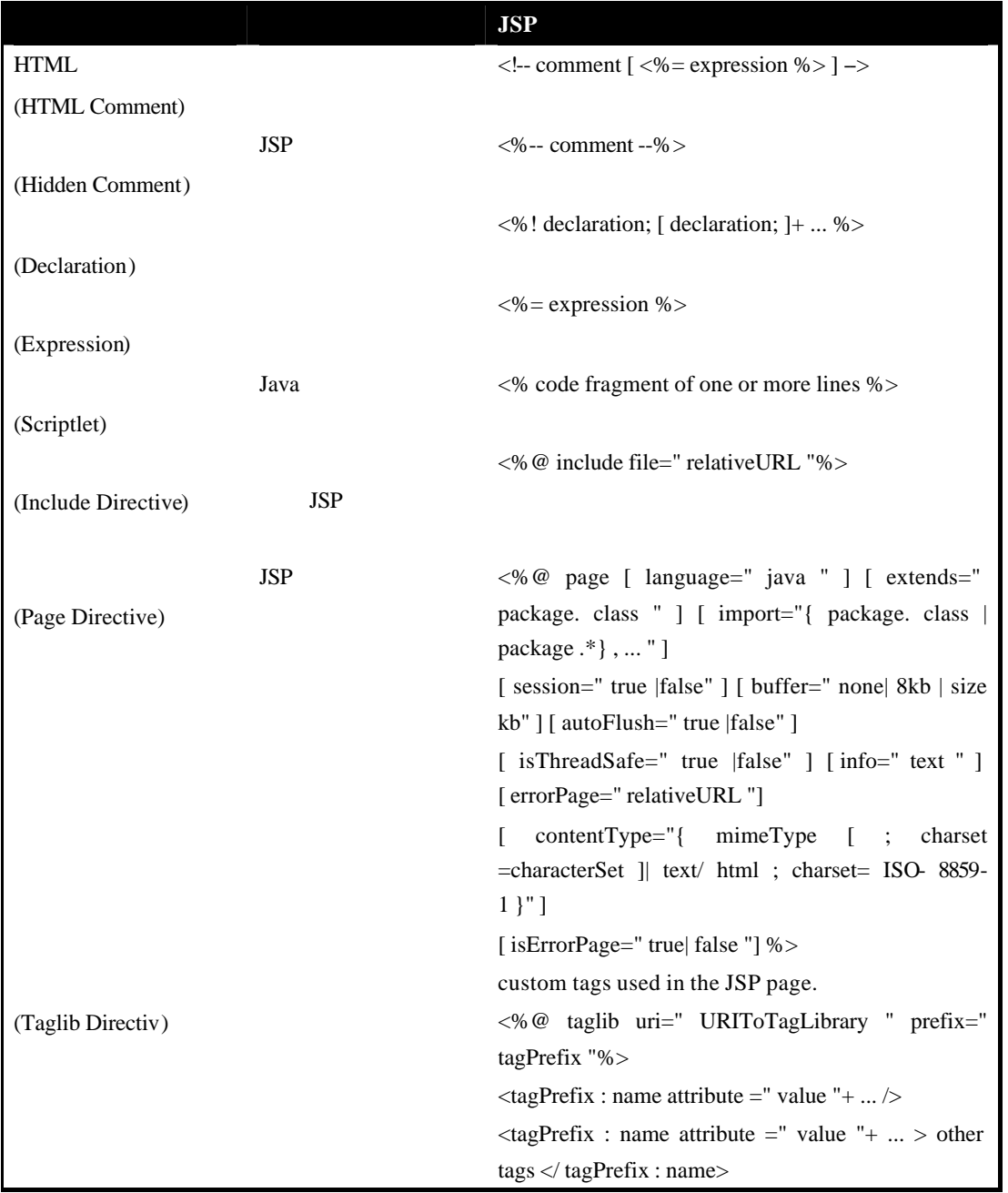

 $\langle$  1> JSP

지는 말이 보기를 만들 말이 되면 있죠. 페이지를 만들 필요 없는 것이 없다.

### **. HTML** 주석**(HTML Comment)**

 $\cdot$  "[ <%= expression %> ]"

페이지를 작성해본 경험이있는 분이라면 아시리라 생각합니다. 화면으로 뿌려지

 $HTML$ 

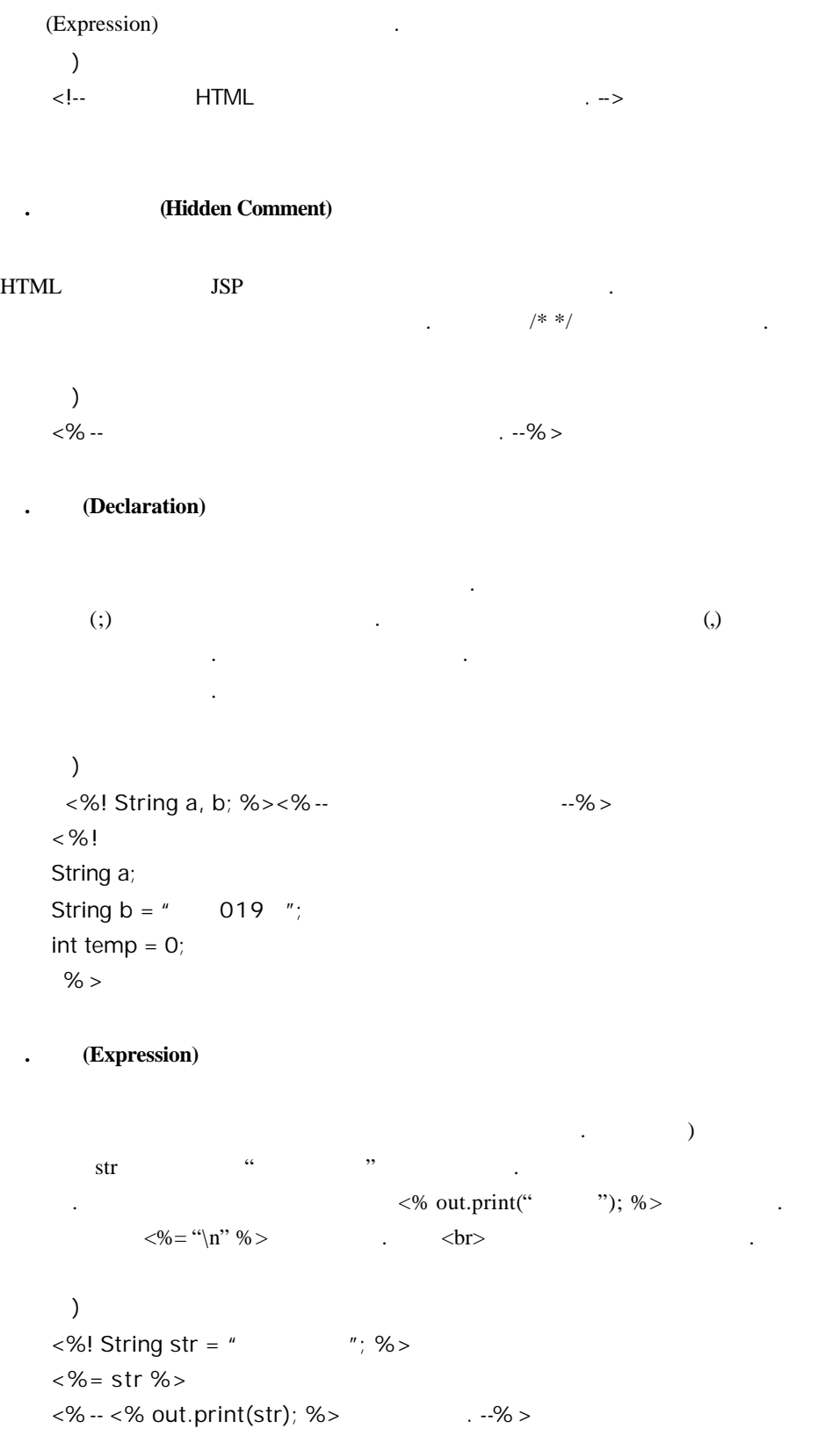

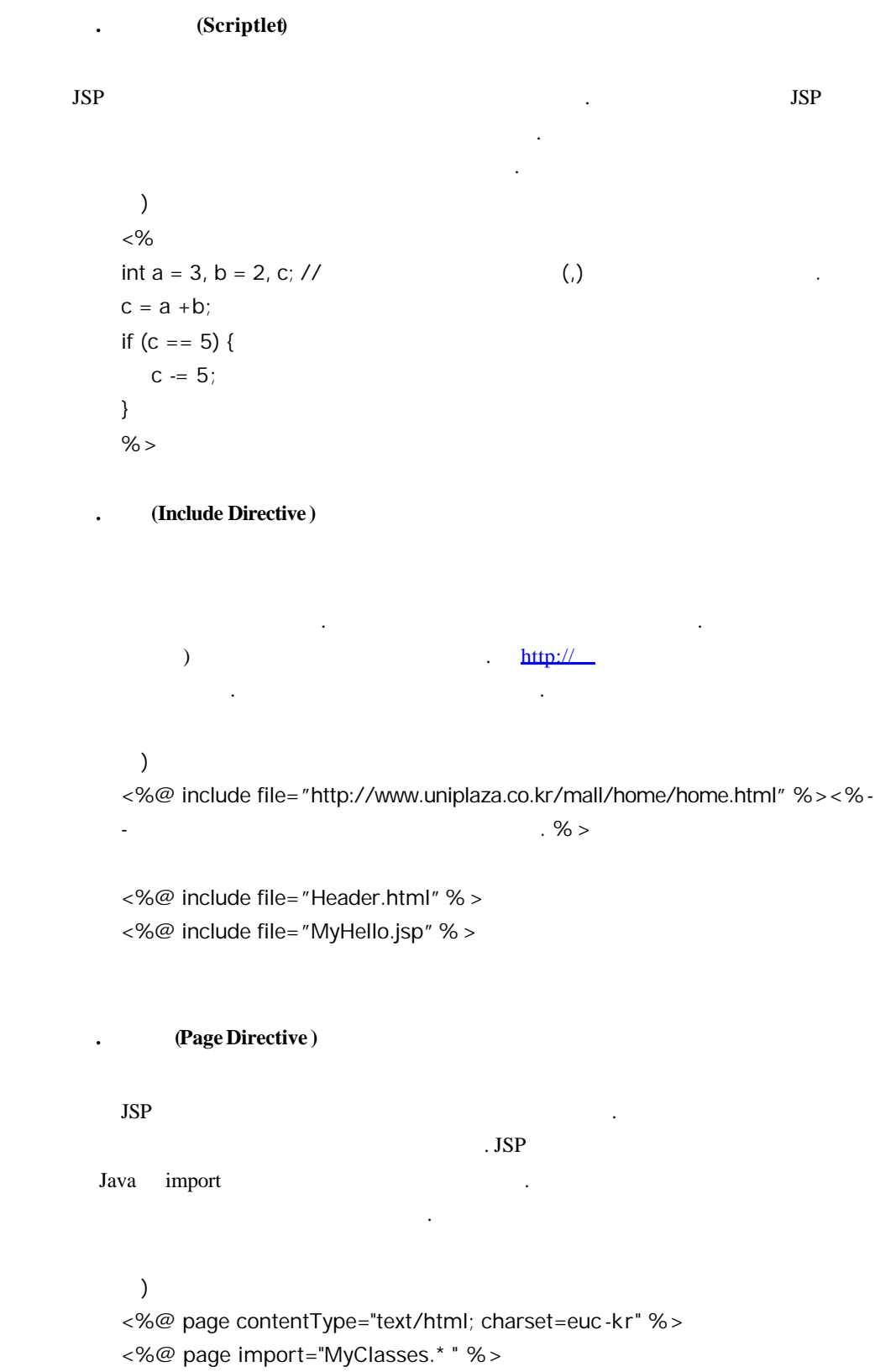

(Taglib Directiv) 태그를 이용한 화면을 만들어서 실습해보도록 하겠습니다.

## **3) JSP**

 $JRun$ 

 $JSP$   $\blacksquare$ 

```
<%@ page contentType="text/html; charset=euc-kr" %>
<\frac{6}{6} - - <\frac{6}{6} >
< \frac{8}{3}!
  String textSize;
  String textColor;
\frac{6}{6}<\frac{6}{6} - - - <\frac{6}{6} >
<\frac{6}{6}textSize = request.getParameter("textSize");
  textColor = request.getParameter("textColor");
\frac{8}{3}<html>
<head>
  <title>JSP </title>
</head>
<body>
<table border=1>
   <tr>
          \langle!-- \longrightarrow<td align="center" colspan="2">
               <font size="<%= textSize %>" color="<%= 
textColor %>">JSP </font>
          \langle t \rangle\langle/tr>
   <tr>
         <td align="center"> </td>
         <td align="center"> </td>
   \langletr>
   <tr>
        \begin{array}{ccc} -5 & -5 \\ \hline \end{array}
```
<td align="center"> <a href="ChangeText.jsp?textSize=1&textColor=<%= textColor %>">1</a> <a href="ChangeText.jsp?textSize=2&textColor=<%= textColor %>">2</a> <a href="ChangeText.jsp?textSize=3&textColor=<%= textColor %>">3</a> <a href="ChangeText.jsp?textSize=4&textColor=<%= textColor %>">4</a> <a href="ChangeText.jsp?textSize=5&textColor=<%= textColor %>">5</a> <a href="ChangeText.jsp?textSize=6&textColor=<%= textColor %>">6</a>  $\langle t \rangle$ <td align="center"> <a href="ChangeText.jsp?textSize=<%= textSize %>&textColor=red"> </a> <a href="ChangeText.jsp?textSize=<%= textSize %>&textColor=green"> </a> <a href="ChangeText.jsp?textSize=<%= textSize %>&textColor=blue"> </a>  $\langle t \rangle$  $\langle$ tr> </table> </body> </html>

<소스2> ChangeText.jsp

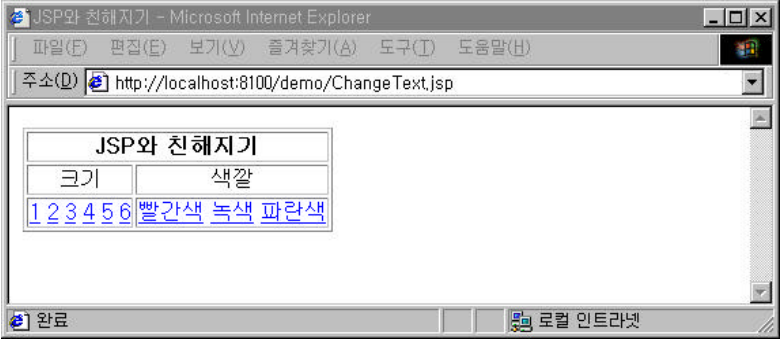

< 6> ChangeText.jsp

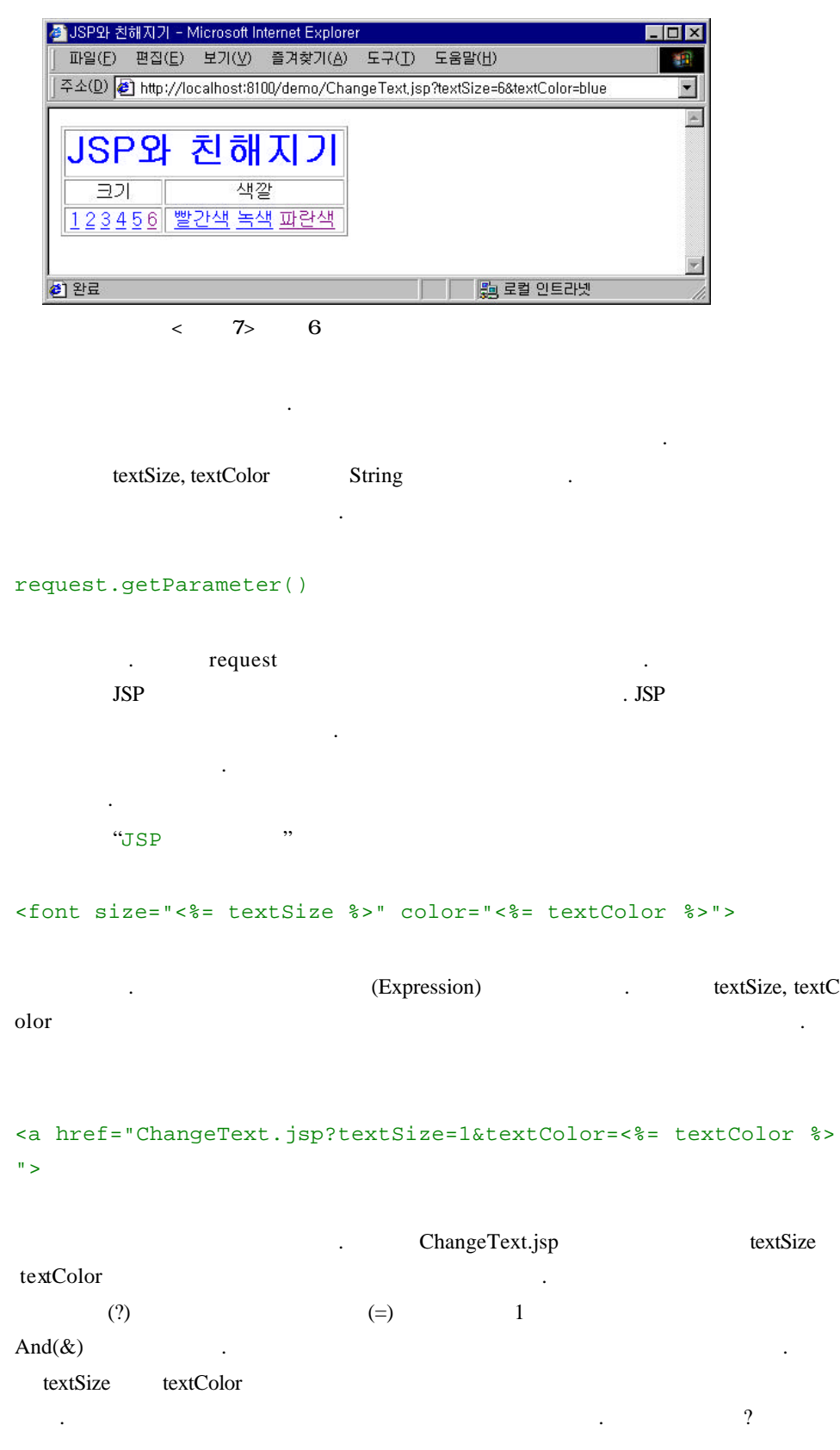

연동하는 방법도알아보겠습니다.

 $JSP$   $JSP$ 이러운 것은 어떤 분들은 어떤 분들은 어때? 어떤 분들은 어때? 어때? 어때? 어때?  $\overline{\text{JSP}}$  $JSP$  (Beans)